# Manual de tramitación licencia médica Sanna

Clientes integrados con licencia médica

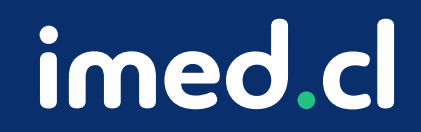

Tu salud más fácil

## Manual de tramitación licencia mé

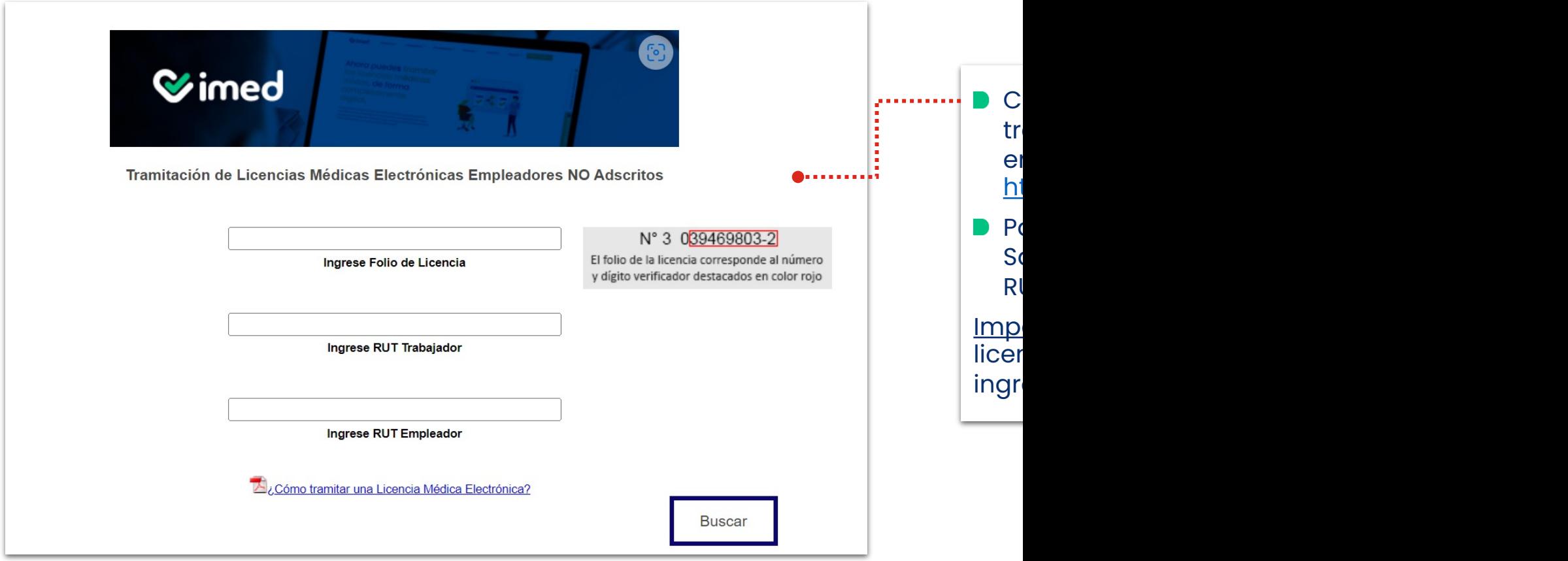

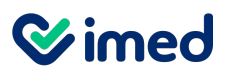

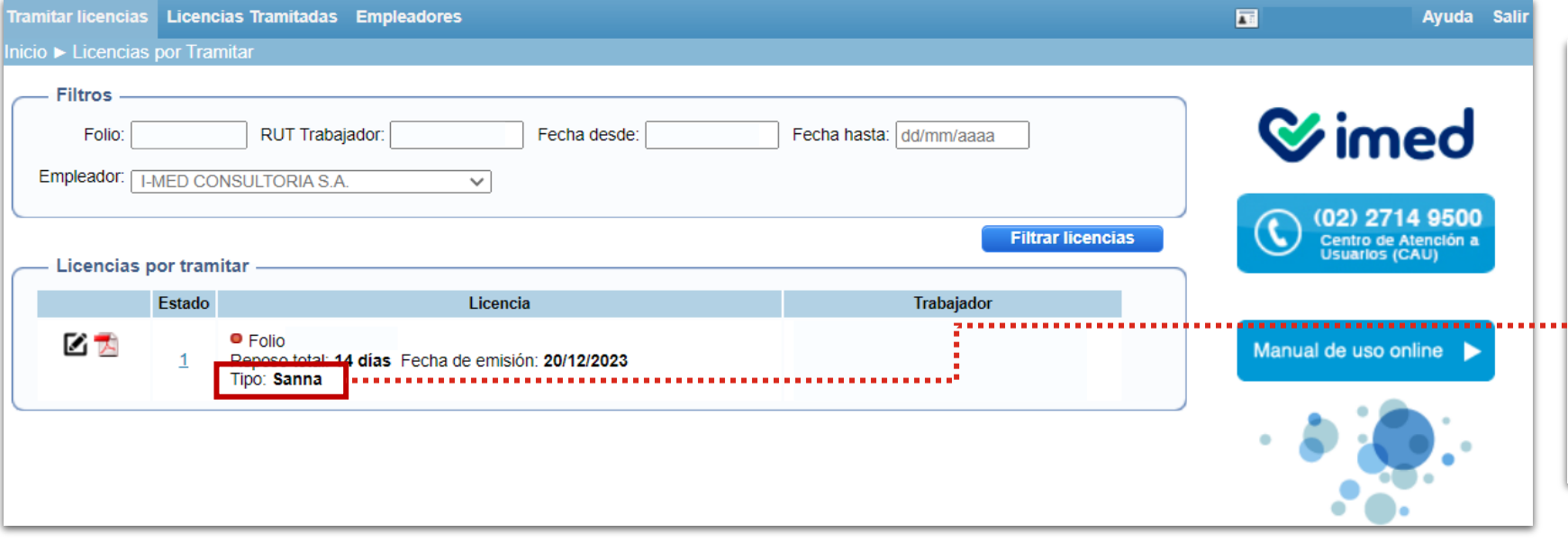

- **D** Una vez dentro, se deben utilizar los filtros (folio, RUT empleador, etc) para encontrar la licencia que se tramitará.
- Al realizar la búsqueda, en **Licencias por tramitar**, las de este tipo dirán **Sanna.**

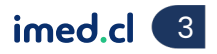

## Manual de tramitación licencia médica Sanna

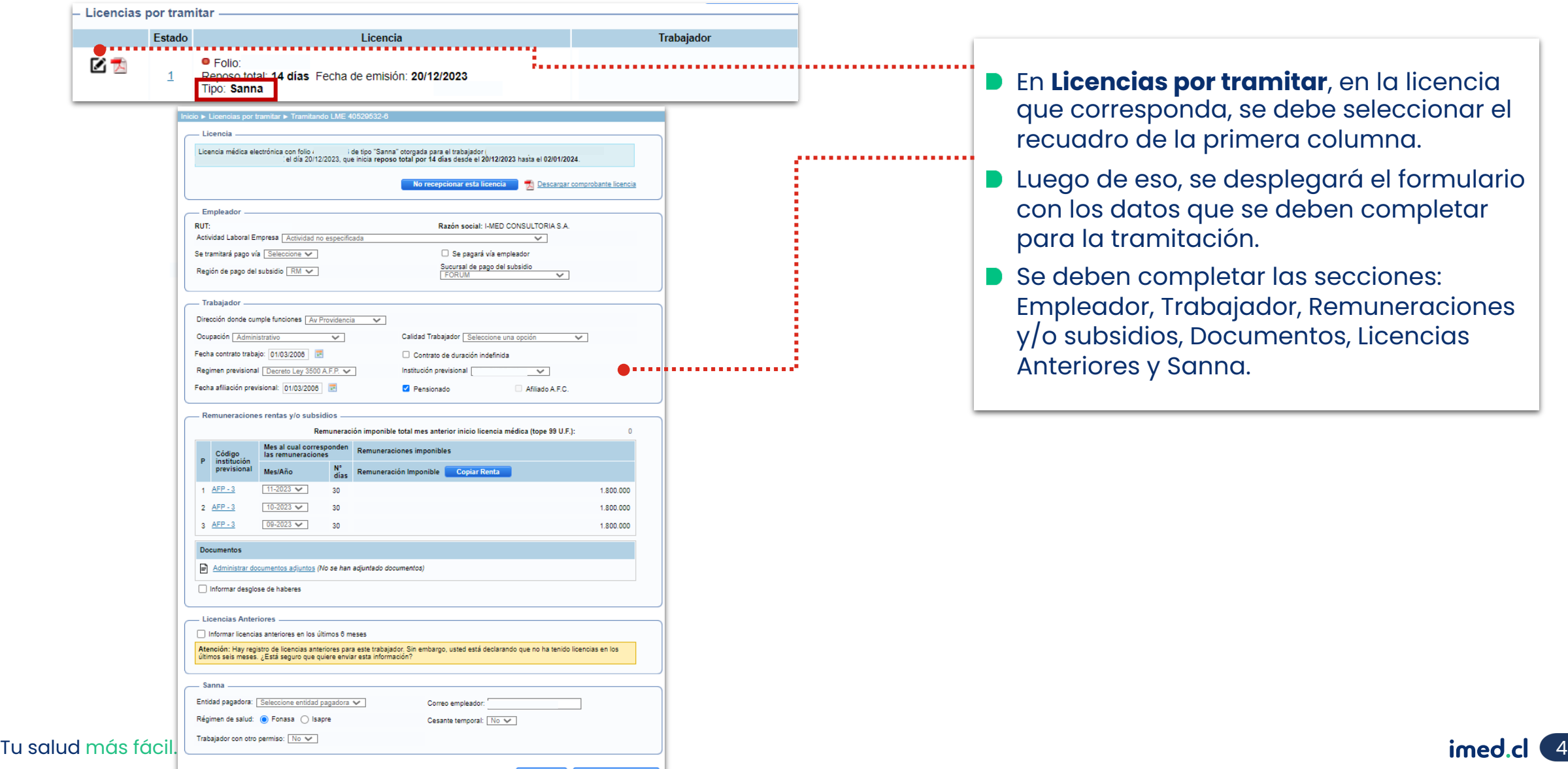

## Manual de tramitación licencia médica Sanna

#### Clientes integrados con licencia médica

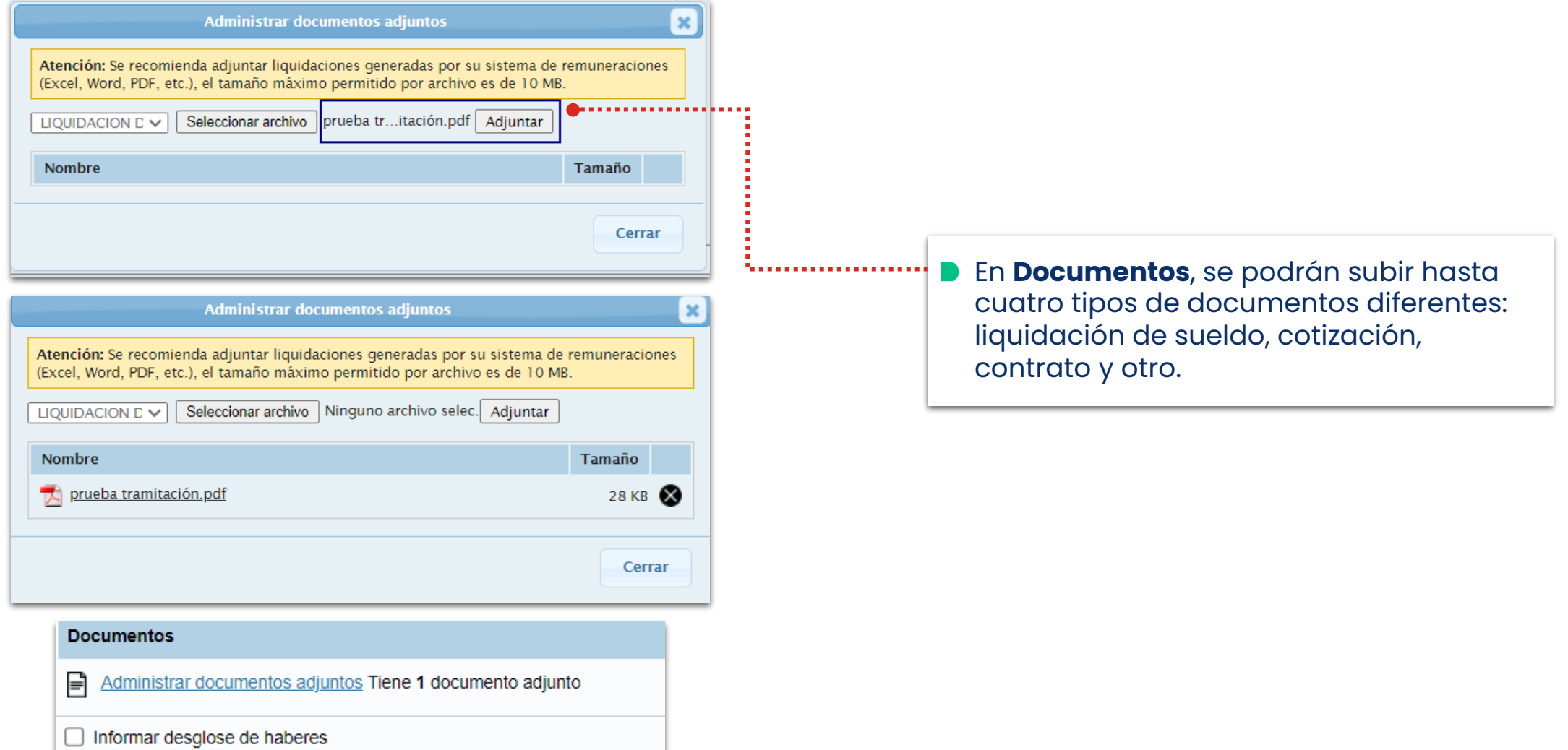

Tu salud más fácil. **Einnigheachta agus an t-ainmeile agus an t-ainmeile agus an t-ainmeile agus an t-ainmeile agus an t-ainmeile agus an t-ainmeile agus an t-ainmeile agus an t-ainmeile agus an t-ainmeile agus an t-ainmei** 

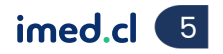

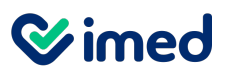

Clientes integrados con licencia médica

#### **Sin seleccionar Informar licencias anteriores**

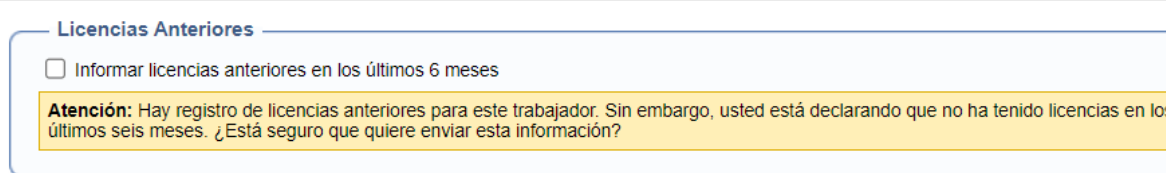

#### **Al seleccionar Informar licencias anteriores**

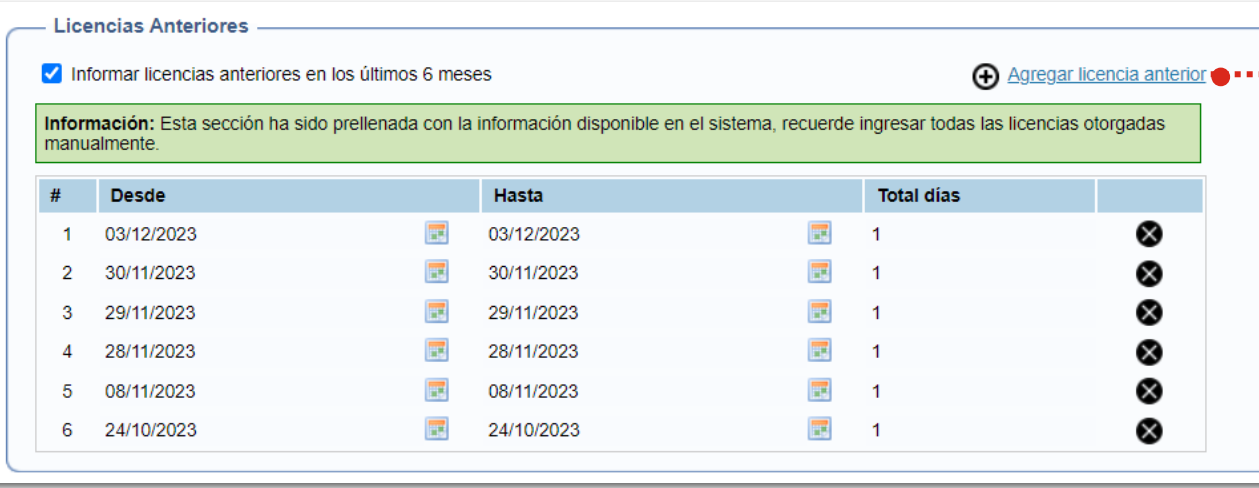

**D** Ingresar las licencias anteriores es un paso opcional. Si se selecciona, aparecerá la opción **Agregar licencia anterior.**

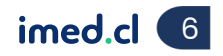

#### Manual de tramitación licencia médica Sanna

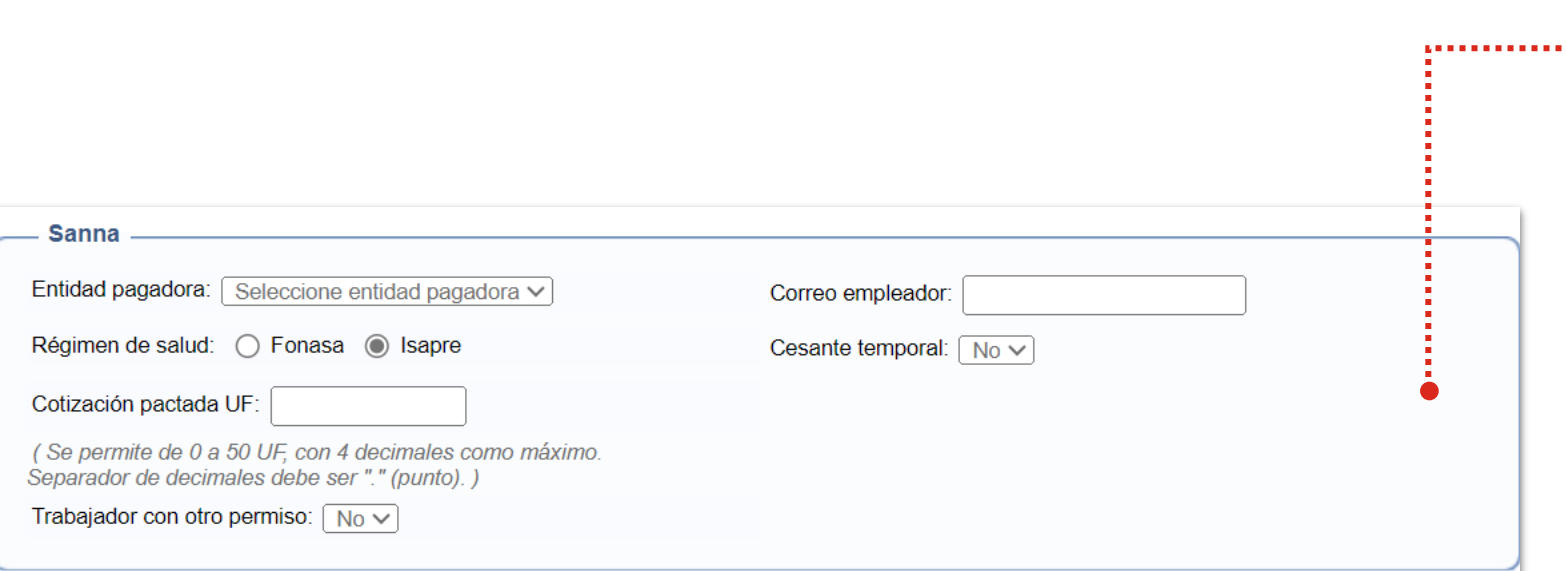

- **En la sección Sanna se debe** ingresar:
	- **Entidad pagadora:** algunas de las opciones pueden ser ISL, ACHS, entre otras.
	- **Correo del empleador** el cual es obligatorio.
	- **Régimen de salud.** Si es Isapre se debe indicar la cotización pactada que debe estar entre 0 a 50 UF, expresándola en formato decimal según lo indicado en el formulario.
	- De forma opcional se puede indicar Sí o No **Trabajador con otro permiso** y **Cesante Temporal.**

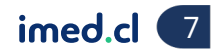

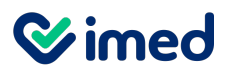

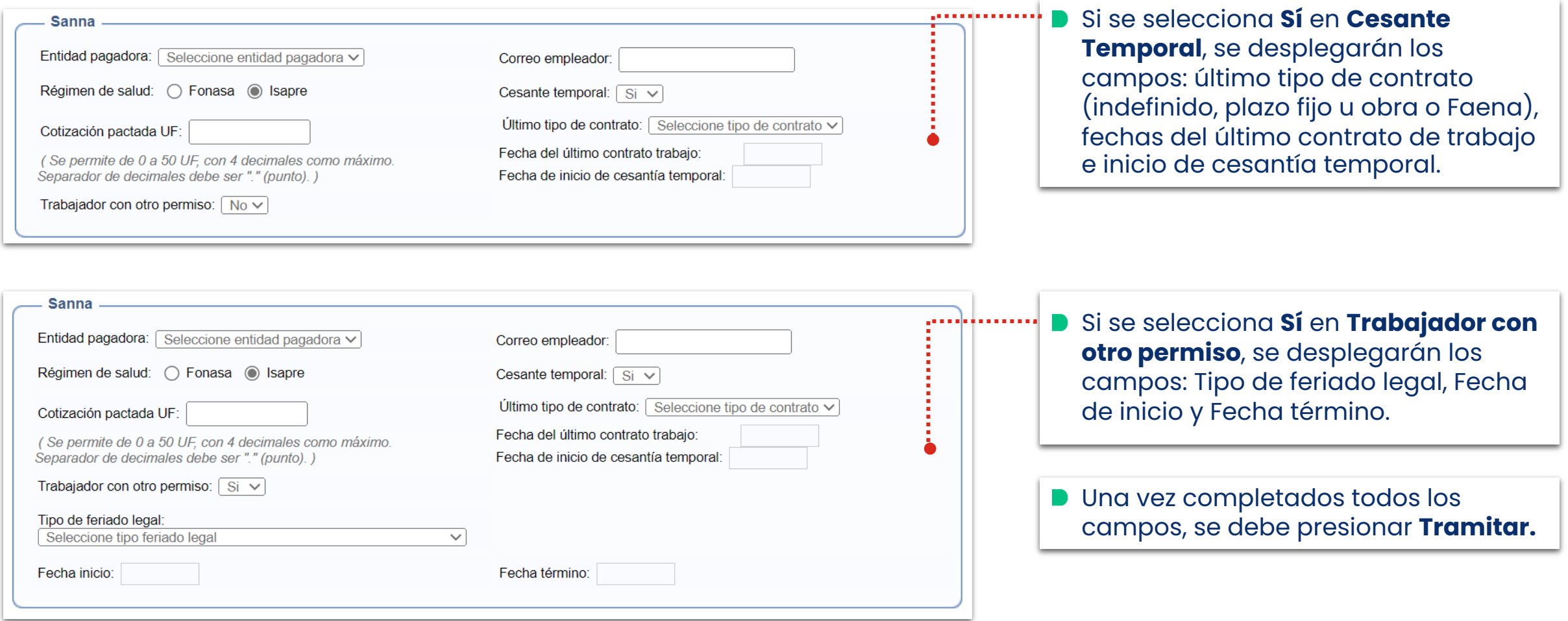

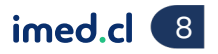

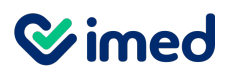

Clientes integrados con licencia médica

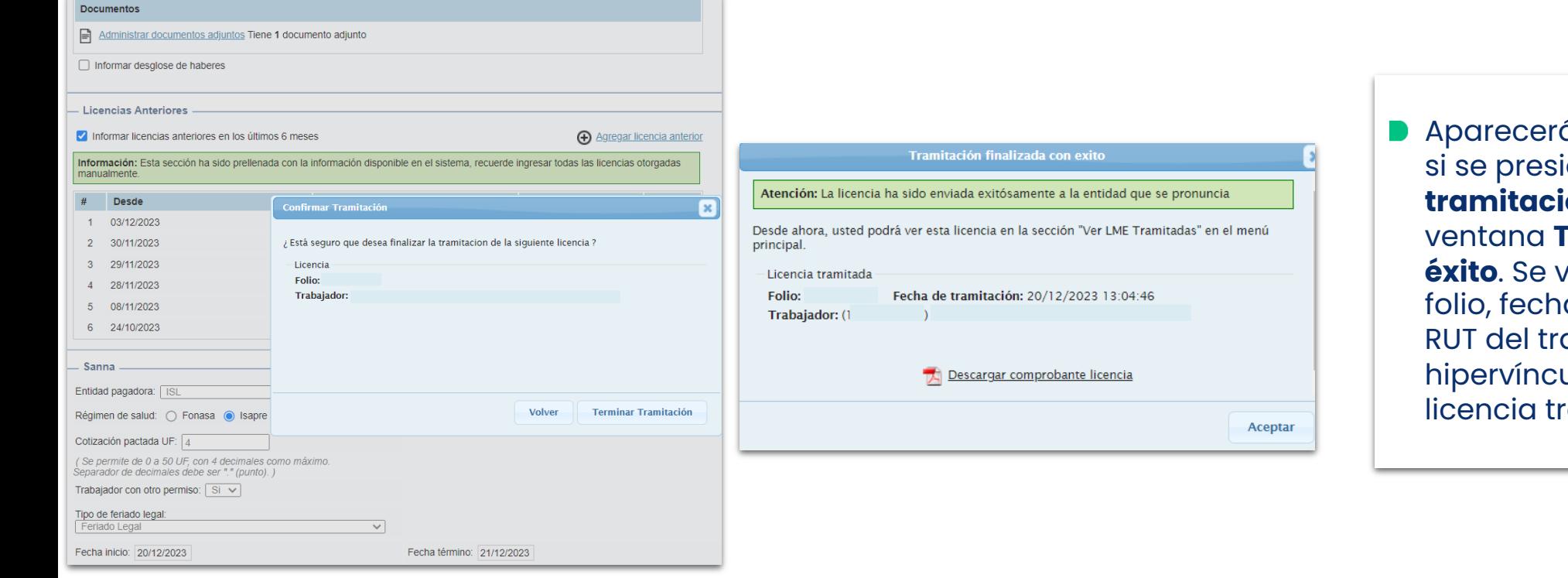

**Aparecerá una ventana emergente,** si se presiona el botón **Terminar tramitación**, se desplegará la ventana **Tramitación finalizada con éxito**. Se verá la información del folio, fecha de tramitación, nombre y RUT del trabajador, además de un hipervínculo para visualizar la licencia tramitada.

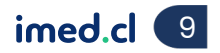

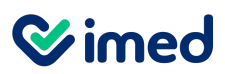

Clientes integrados con licencia médica

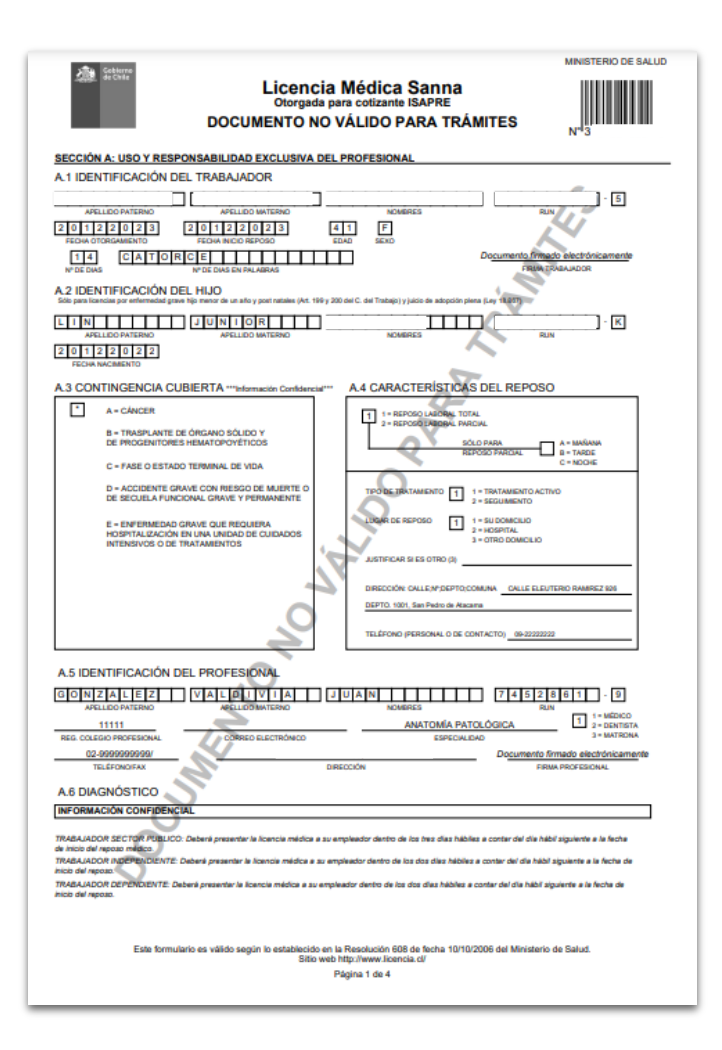

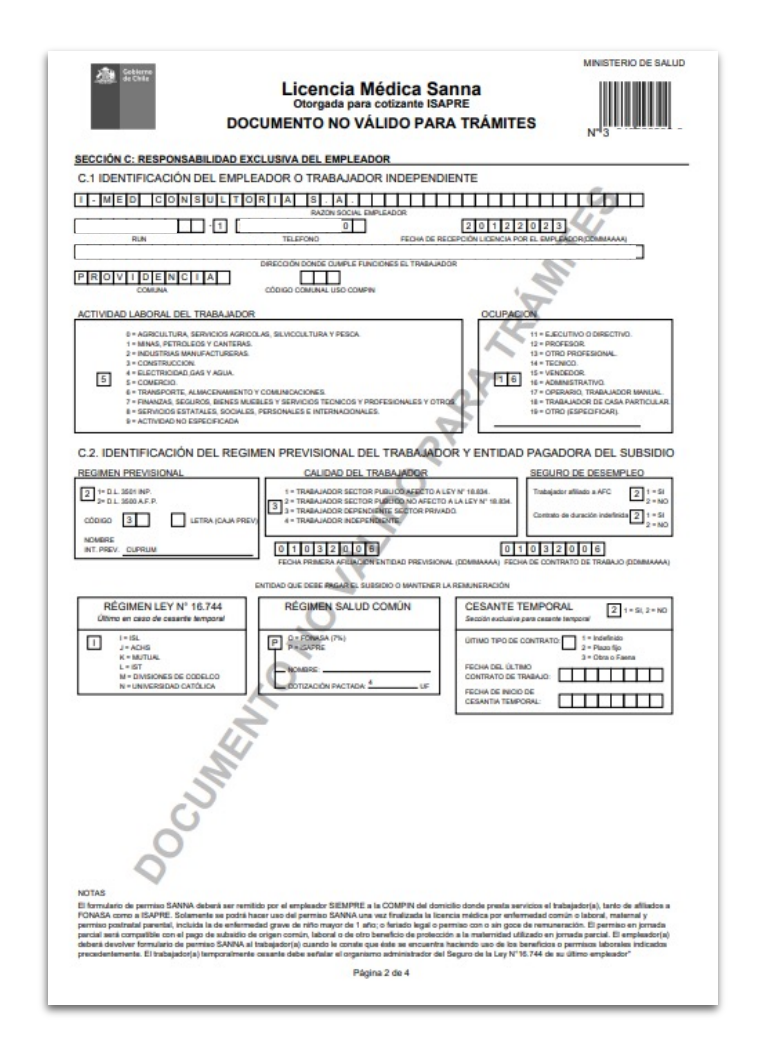

**Al presionar el Hipervínculo Descargar comprobante licencia**, podrás acceder al documento en versión PDF, con la información de la licencia, de sus secciones A, C, IC1, IC2 y el comprobante de la licencia.

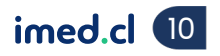

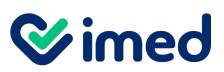

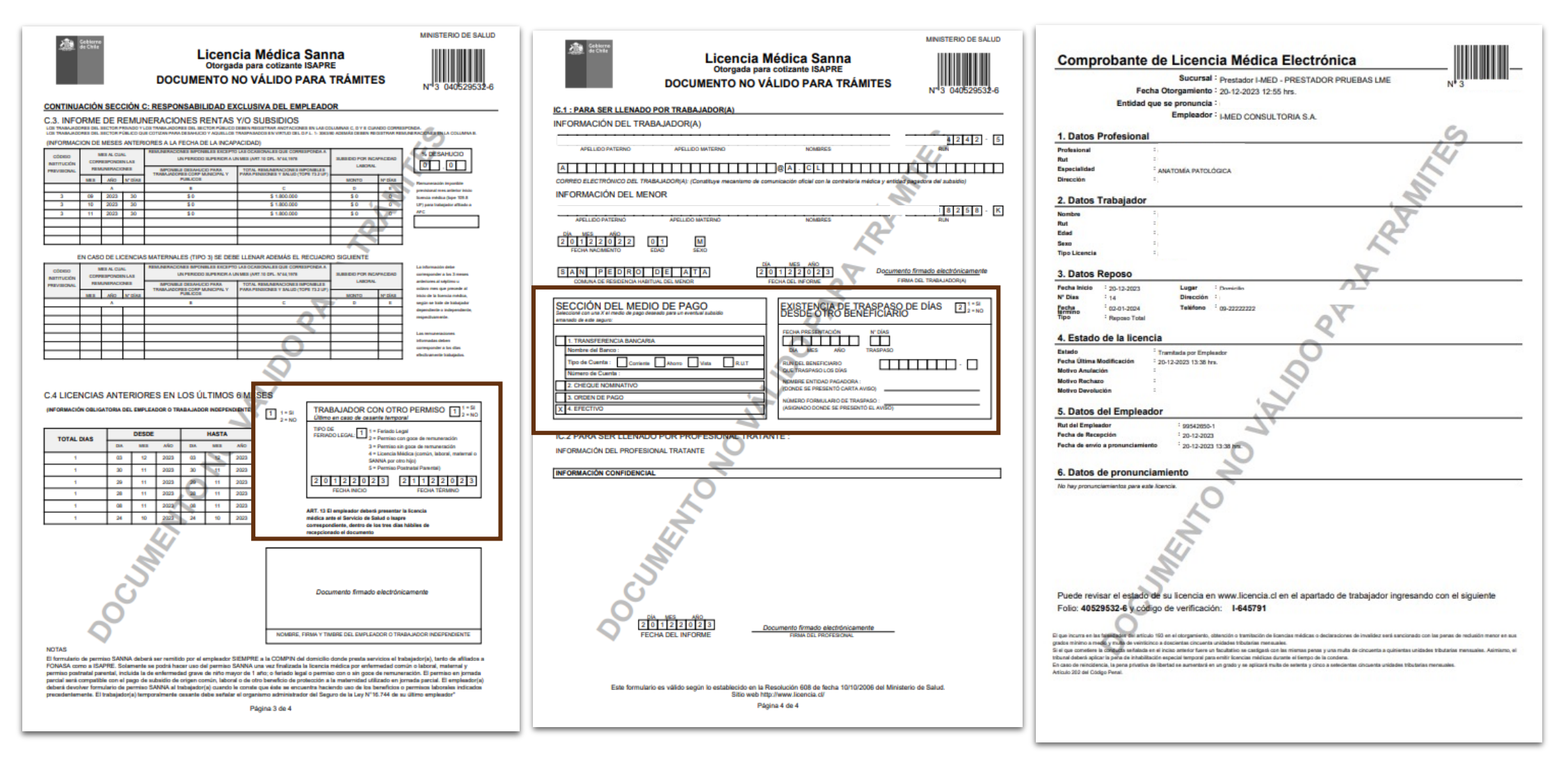

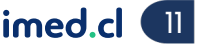

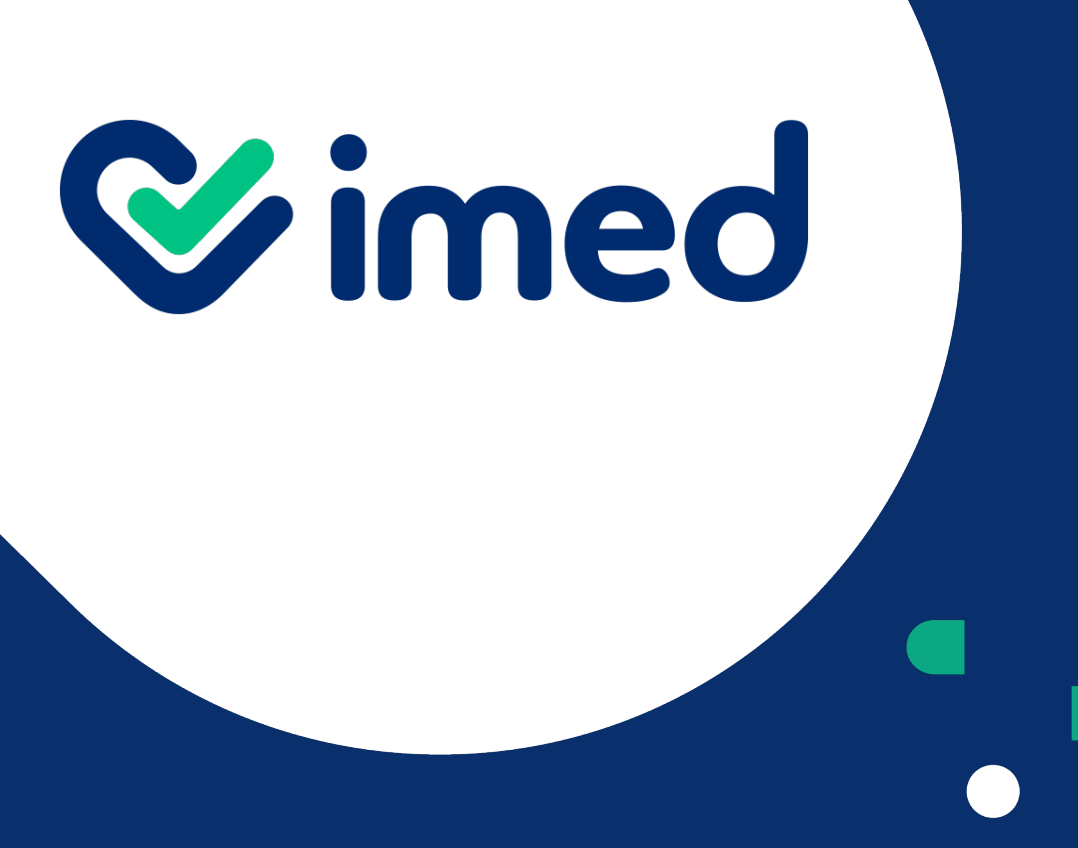

Tu salud más fácil

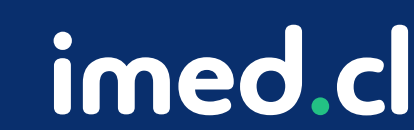

## **Gracias**